Please click on the below link and login your account to enter your member page: -

https://www.reallusion.com/member/

In your member account, under the "Registration" page, search your product, and then click program "Download" for the Bonus Pack.

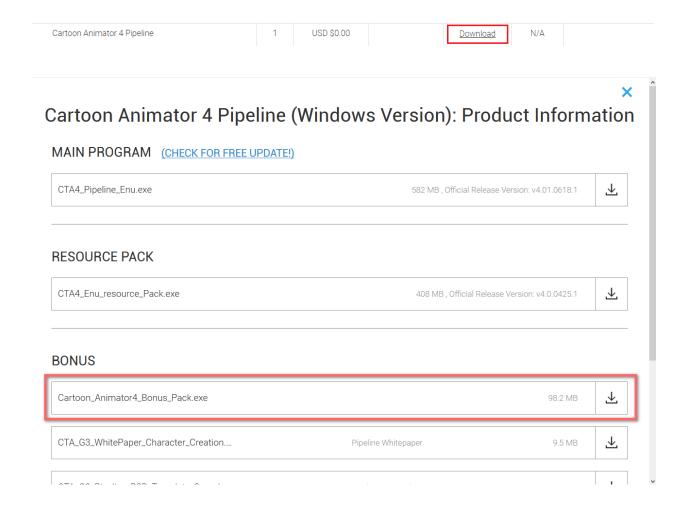

**Notice:** This applies to Mac & Windows versions. Product name in the screenshot is just an example.

## Reallusion FAQ

https://kb.reallusion.com/Product/52849/How-to-get-the-Bonus-Pack-in-Cartoon-Animator